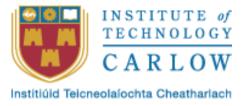

## **DESIGN DOCUMENT**

Detect and Identify disease in plants

Lecturer Nigel Whyte

**Submission Date** 

07/12/2019

Darran Gahan C00098381@itcarlow.ie

### Contents

| System Architecture                       | 2  |
|-------------------------------------------|----|
| Use Cases                                 | 3  |
| Use Case Diagram                          | 3  |
| Detailed Use Cases                        | 3  |
| 1. Login                                  | 3  |
| 2. Logout                                 | 4  |
| 3. Add New User                           | 4  |
| 4. Remove User                            | 4  |
| 5. Take image                             | 5  |
| 6. Use image from gallery                 | 5  |
| 7. Perform Analysis                       | 6  |
| 8. Add notes to analysis.                 | 6  |
| 9. Retrieve results of previous analysis. | 6  |
| 10. Generate Reports                      | 6  |
| 11. Upload Analysis                       | 7  |
| System Sequence Diagrams                  | 8  |
| 1. Login                                  | 8  |
| 2. Logout                                 | 8  |
| 3. Add new user                           | 9  |
| 4. Remove User                            | 10 |
| 5. Generate Report                        | 11 |
| 6. Take Image                             | 12 |
| 7. Perform Analysis                       | 13 |
| 8. Use image from gallery                 | 14 |
| 9. Add notes                              | 15 |
| 10. Retrieve previous analysis            | 16 |
| 11. Upload analysis                       | 17 |
| Screens                                   | 18 |
| Take Image                                | 18 |
| Analysis                                  | 19 |

### System Architecture

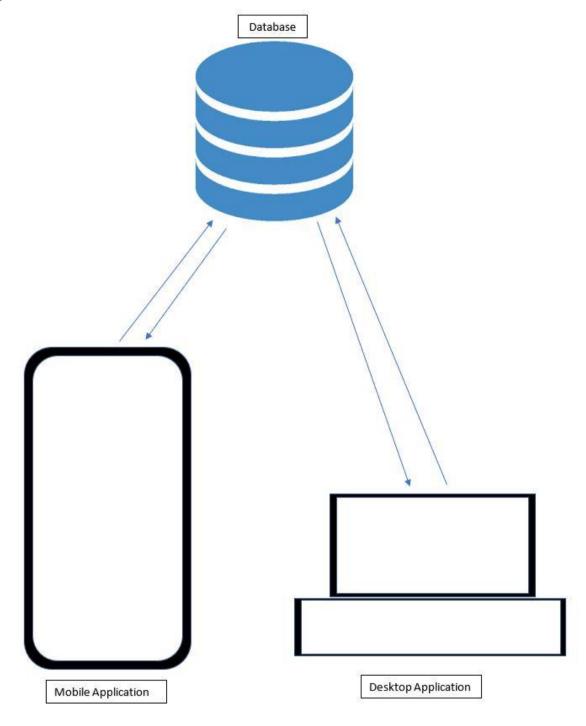

# Use Cases Use Case Diagram

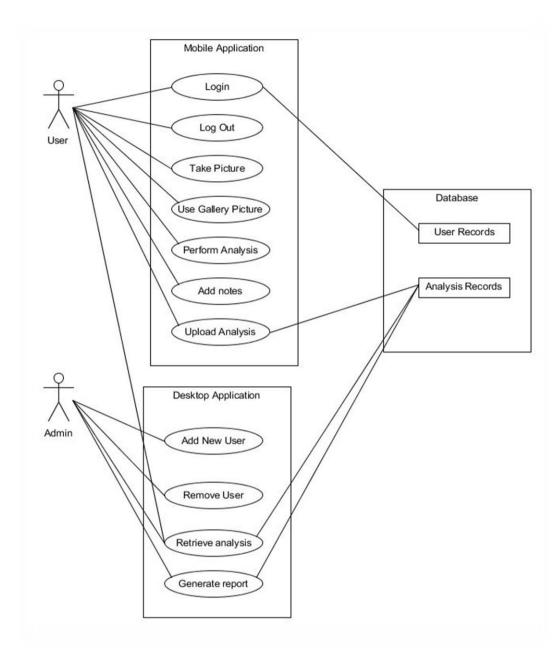

### **Detailed Use Cases**

### 1. Login

Use case: Login

Actors: User, Mobile App, API, Database

Description: This use case occurs when a user attempts to login to the system. The user enters a username and password the system will then verify the credentials provided by the user and log them in if they are correct.

Main Success Scenario

- 1. User enters their username and password.
- 2. The system verifies the user name and password provided against user credentials from the database.
- 3. If the credentials are correct the user is logged in.
- 4. User is logged in and active login field in the database is set to 1 (logged in) and the user is moved to the main screen.

#### Alternatives:

- 3b. user credentials are incorrect.
- 4b. User is informed their input credentials are incorrect and they should try log in again.
- 5b. User is shown the login screen.

#### 2. Logout

Use case: Logout

Actors: User, mobile application, database.

Description: This use case begins when a logged in and verified user wishes to log out. The logged in user will select the logout option on the main screen and the user is logged out.

#### Main Success Scenario

- 1. Logged in user currently on the main screen selects logout.
- 2. The system uses the username to find the user in the database and set the active login to 0 (logged out).
- 3. The user is now logged out.

### 3. Add New User

Use case add new user

Actors: Administrator, desktop application, database.

Description: This use case begins when an administrator wishes to add a new user to the system. The administrator must be logged into the desktop application, where they can enter user details and add a new user.

- 1. An Administrator logged into the desktop application selects add new user.
- 2. The add new user page is returned.
- 3. The administrator enters a username and password for the new user.
- 4. The system takes the given credentials and creates a new user in the system.
- 4b. Username entered by the administrator is already in use.
- 5b. Administrator enters and new username for the user and user is added to the system.

#### 4. Remove User

Use case remove user.

Actors Administrator, desktop application, database.

Description: This use case begins when an administrator wishes to remove a user.

- 1. An administrator logged into the desktop application wishes to remove a user from the system.
- 2. The administrator selects remove user.
- 3. The administrator enters the username name and selects remove.
- 4. The user's login is then removed from the database, but any data they may have gathered will remain.
- 5. The user is no longer registered with the system.
- 3b. username entered does not match any existing user.
- 4b. Administrator must renter the username correctly.

#### 5. Take image

Use case take image.

Actors: User, mobile application.

Description: This use case begins when a user wants to capture and image.

- 1. A user is logged in and on the home screen.
- 2. The User selects "Take Image".
- 3. The system loads the camera page.
- 4. The user presses the capture button to capture the image.
- 5. The user is given the option to keep or disregard the image.
- 6. The user keeps the image.
- 7. The image is saved to the user device along with the GPS location, current weather information, time and date as well as the analysis that is performed on the image.
- 8. The user id them returned to the camera screen to continue capturing images.
- 6b. The user disregards the image.
- 7b. The user is returned to the camera screen to continue taking pictures.

#### 6. Use image from gallery

Use case use image from gallery for analysis.

Actors: User, Mobile Application.

Description: this use case begins when a user wants to select and image from their gallery to analysis.

- 1. The user selects "select image from gallery".
- 2. The application displays the user's gallery to the user.
- 3. The user selects the image they wish to use.
- 4. The application fetches the image and returns it to the user.
- 5. The user selects perform analysis.

- 4b. The system fails to return the image.
- 5b. System returns to step 2.

#### 7. Perform Analysis

Use caser perform analysis

Actors: User, Mobile application

Description: This use case starts when a user has either captured an image for analysis of selected and image from their gallery for analysis.

- 1. The user selects perform analysis.
- 2. The application performs the analysis for disease on the image.
- 3. The application returns the analysis to the user.

#### 8. Add notes to analysis.

Use case add notes to analysis.

Actors: User mobile application, database.

Description: This use case begins when a user is finished capturing images and wishes to upload the results.

- 1. The user selects upload analysis.
- 2. The Application askes the user if they wish to add any notes to the analysis.
- 3. The user selects to enter notes.
- 4. The user enters notes for the analysis and selects "Upload Analysis".
- 5. The results along with the added notes are uploaded.
- 3b. The user selects to not enter notes about the analysis.
- 4b. The analysis is uploaded by the application.

#### 9. Retrieve results of previous analysis.

Use case: retrieve previous analysis.

Actors: Administrator, desktop application, database.

Description: this use case begins when an administrator wishes to retrieve results of a previous analysis.

- 1. The administrator is logged into the desktop application.
- 2. The Administrator selects the analysis they want to retrieve.
- 3. The system retrieves the analysis and display the information on screen.

#### 10. Generate Reports

Use case generate reports.

Actors: User, Desktop application, database.

Description: This use case begins when a user has selected the generate report option

1. The system displays to the user all experiments associated with them.

- 2. The user selects the information they wish to use to generate a report from and selects generate report.
- 3. The system then generates the report and returns it to the user.

#### 11. Upload Analysis

Use case for uploading of analysis.

Actors: User, Mobile application, Database.

Description: This use case begins when a user has received the results of an analysis from the system.

- 1. The user selects upload analysis.
- 2. The mobile application sends the details of the analysis to the database.
- 3. The database stores the details of the analysis and returns a success result.
- 4. The application receives the success from the database and display it to the user.
- 3b. The database is unable to store the data.
- 4b. The system returns to step 1.

### System Sequence Diagrams

### 1. Login

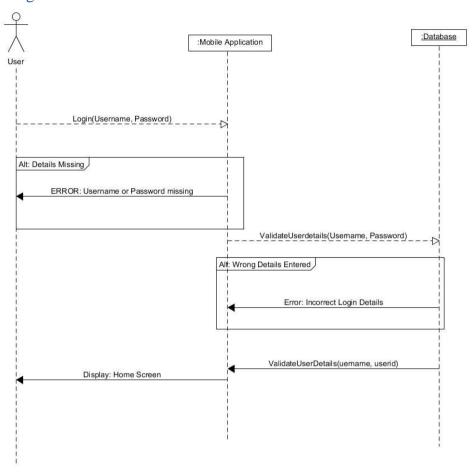

### 2. Logout

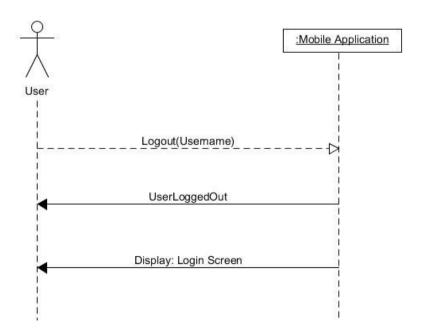

### 3. Add new user

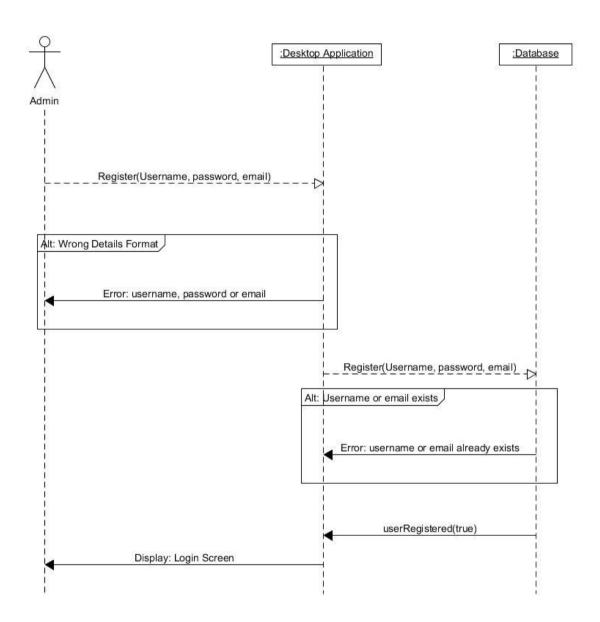

### 4. Remove User

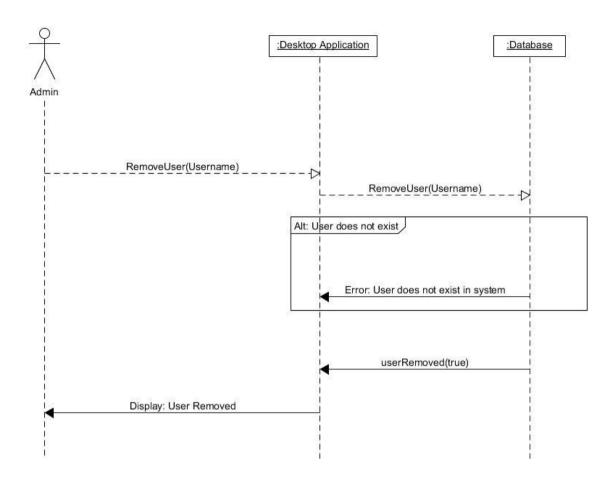

### 5. Generate Report

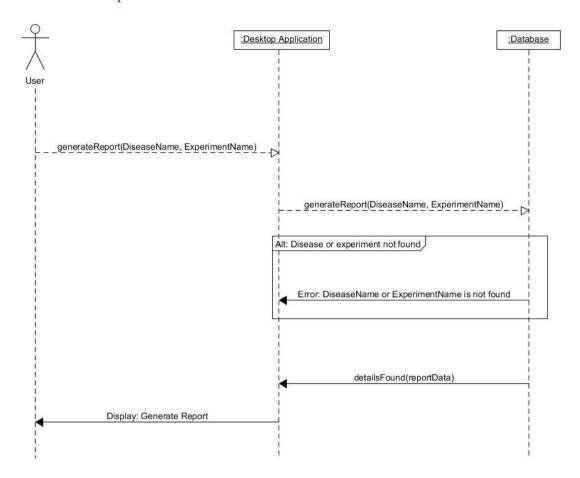

### 6. Take Image

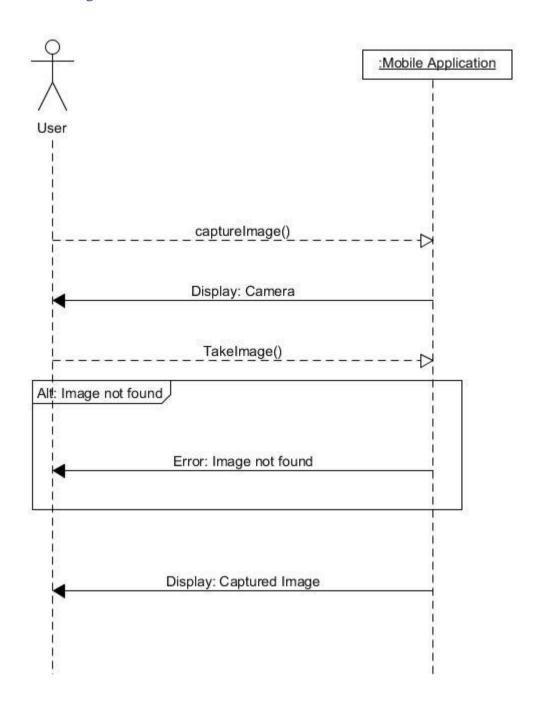

### 7. Perform Analysis

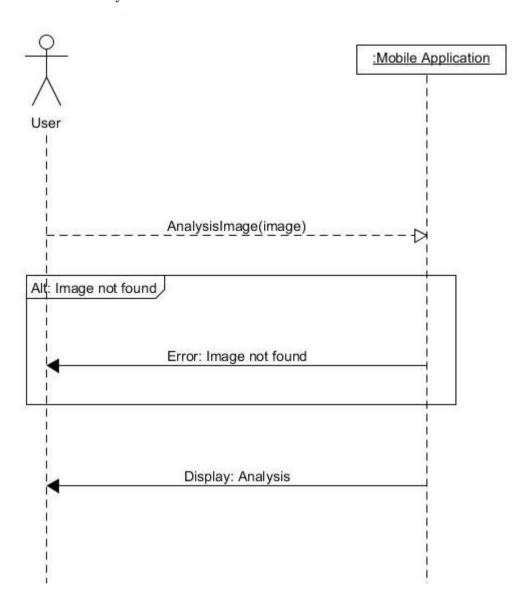

### 8. Use image from gallery

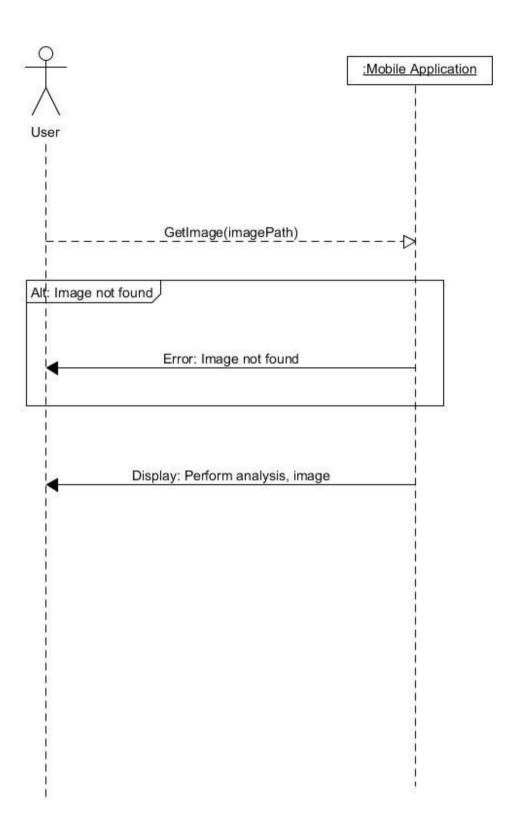

### 9. Add notes

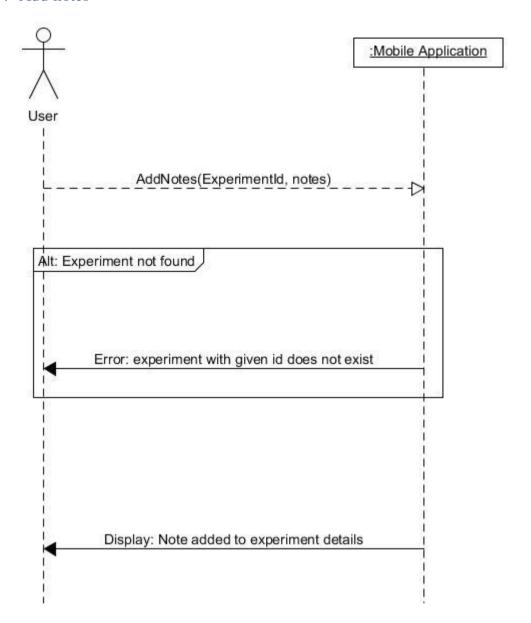

### 10. Retrieve previous analysis.

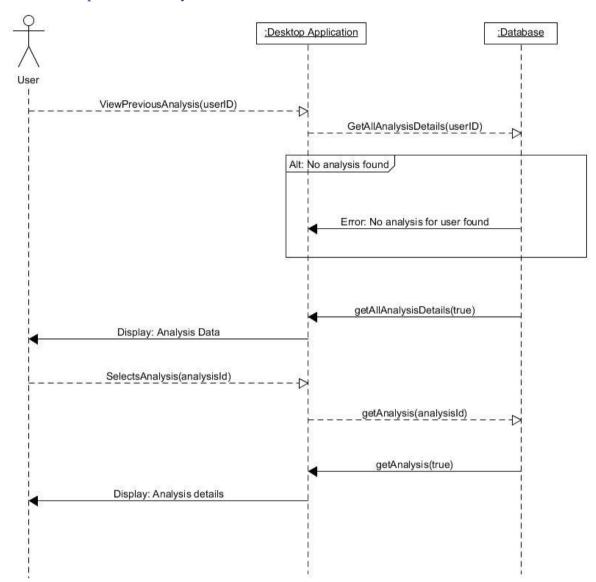

### 11. Upload analysis

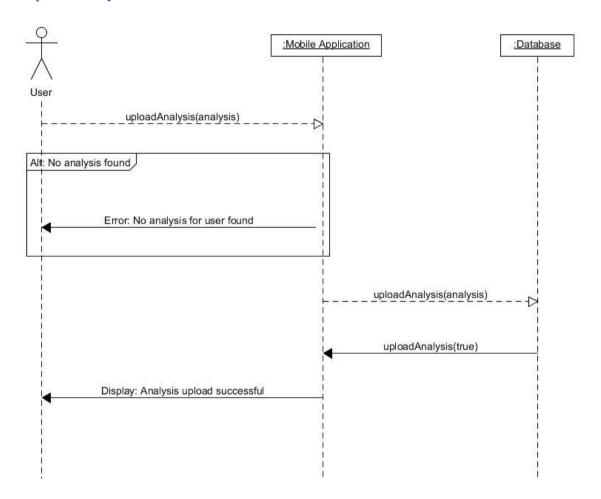

### Screens

### Login

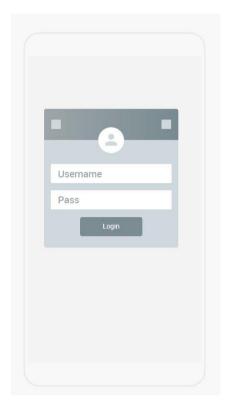

Take Image

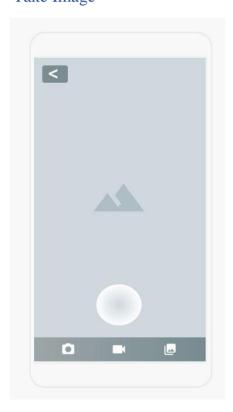

Home

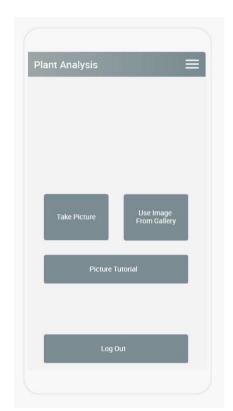

Select Image from gallery

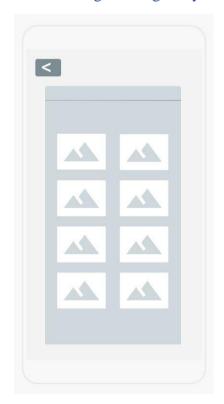

### Analysis

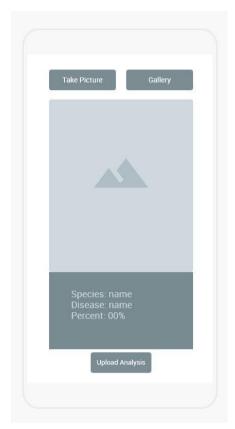

### Upload successful

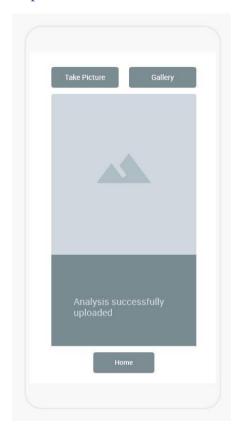